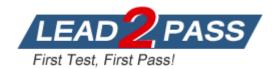

Vendor: Microsoft

Exam Code: 70-695

Exam Name: Deploying Windows Devices and Enterprise

Apps

Version: DEMO

Case Study 1 -Contoso, Ltd (QUESTION 1 -QUESTION 8) Case Study 2 -Fabrikam, Inc. (QUESTION 9 -QUESTION 18) Case Study 3 -Litware, Inc. (QUESTION 19 -QUESTION 33) Case Study 4 -Proseware Inc. (QUESTION 34 -QUESTION 42)

#### Overview

Contoso, Ltd. is a private corporation that has 2,000 employees. The company has a main office and several branch offices. The main office is located in Houston. The branch offices are located throughout the United States. Each office has a reliable and fast Internet connection.

#### **Existing Environment**

#### Active Directory

The network contains one production Active Directory forest named contoso.com and one test Active Directory forest named test.contoso.com. All servers run Windows Server 2012 R2.

#### **Existing Infrastructure**

The company has a production network and a test network, which are isolated from one another. The production network contains 2,000 client computers. The test network contains 50 client computers. The client computers on both networks run either Windows 7 Pro, Windows 8 Enterprise, or Windows 8.1 Enterprise.

The production network includes the following:

The Key Management Service (KMS)
Two domain controllers in each office
Microsoft System Center 2012 R2 Orchestrator
Microsoft System Center 2012 R2 Configuration Manager
A member server named Server1 that is located in the main office
Two DHCP servers that lease IP addresses from the 10.10.0.0/16 address space
and are configured for failover

## **QUESTION 1**

#### Drag and Drop Question

You are planning the deployment of new applications for users in several departments. You have three user groups. The groups are shown in the following table.

| Group           | Restrictions                                                                                                    |  |  |  |  |
|-----------------|----------------------------------------------------------------------------------------------------|--|--|--|--|
| Finance         | The client computers in the finance department are very old. There are no plans to upgrade the<br>computers. The finance department computers may not have sufficient hardware resources to run some<br>of the new applications. |  |  |  |  |
| Research        | An application for the research department must be tested locally without disrupting the operating<br>systems of the research department client computers.                                                                       |  |  |  |  |
| Human resources | An application for the human resources department must run only when the client computers in the<br>human resources department are connected to the internal network. The application must be executed<br>locally.               |  |  |  |  |

You need to identify the appropriate application delivery method for each department. Which application delivery methods should you identify? To answer, drag the appropriate application delivery methods to the correct departments. Each method may be used once, more than once, or not at all. You may need to drag the split bar between panes or scroll to view content.

## ★ Instant Download ★ PDF And VCE ★ 100% Passing Guarantee ★ 100% Money Back Guarantee

| Delivery Methods                             |   | Answer Area      |                 |
|----------------------------------------------|---|------------------|-----------------|
| Client Hyper-V                               |   | Finance:         | Delivery method |
| Installed locally                            |   | Research:        | Delivery method |
| Microsoft Application Virtualization (App-V) | 0 | Human resources: | Delivery method |
| RemoteApp program                            |   |                  | ·               |

#### Answer:

| Delivery Methods  | Answer Area      |                                              |
|-------------------|------------------|----------------------------------------------|
|                   | Finance:         | RemoteApp program                            |
| Installed locally | Research:        | Client Hyper-V                               |
|                   | Human resources: | Microsoft Application Virtualization (App-V) |
|                   |                  |                                              |

#### **QUESTION 2**

You plan to deploy a Windows 8.1 Enterprise image that contains a volume license version of Microsoft Office 2013. The image will be captured from a reference computer.

Office is activated by using the Key Management Service (KMS).

On the reference computer, you install Office 2013 and you verify that all of the Office applications start properly.

You need to ensure that when the image is deployed, users are not prompted for activation when they first start an Office application.

What is the best action to perform before you capture the image? More than one answer choice may achieve the goal. Select the BEST answer.

- A. Rearm Office 2013 on the reference computer.
- B. Run setup.exe and specify the /modify switch.
- C. Modify the Config.xml file.
- D. Reinstall Office 2013 on the reference computer.

#### Answer: A

#### **Explanation:**

https://technet.microsoft.com/en-gb/library/dn385362.aspx

### **QUESTION 3**

Your company deploys Microsoft Office Professional 2013 and installs all of the Office 2013 Professional applications to 100 computers.

You need to automate the removal of Access 2013 from some of the computers.

What is the best approach to achieve the goal? More than one answer choice may achieve the goal. Select the BEST answer.

- A. Modify the Config.xml file, and then run msiexec.exe.
- B. Create an MSP file, and then run setup.exe.
- C. Modify the Config.xml file, and then run setup.exe.
- D. Create an MSP file, and then run msiexec.exe

Answer: C

## Explanation:

https://technet.microsoft.com/en-us/library/cc179195.aspx

## **QUESTION 4**

You use the Key Management Service (KMS) to activate Microsoft Office 2013. You need to trigger the activation of Office 2013 on a client computer. Which tool should you use?

- A. Ospp.vbs
- B. Onlinesetup.cmd
- C. Slui.exe
- D. Wuauclt.exe

#### Answer: A

#### **Explanation:**

https://technet.microsoft.com/en-gb/library/ee624350.aspx#section1

## **QUESTION 5**

You plan to sequence a 32-bit application named App1. App1 is compatible with Windows 7 and Windows 8.1. You have the following operating systems deployed to the network:

-64-bit version of Windows 8.1 Enterprise
-64-bit version of Windows 8.1 Pro
-32-bit version of Windows 7 Enterprise
-32-bit version of Windows 7 Pro
-64-bit version of Windows 7 Pro

You need to identify the minimum number of Microsoft Application Virtualization (App-V) packages that must be created to ensure that App1 can run on all of the client computers on the network.

How many App-V packages should you identify?

- A. 1
- B. 2
- C. 3
- D. 4
- E. 6

## Answer: A

#### **QUESTION 6**

Your network contains one Active Directory domain named contoso.com.

The domain contains computers that have Microsoft Office 2007 and Office 2010 installed.

You plan to upgrade all of the versions of Office to Office 365 ProPlus.

You need to recommend a solution to identify which Office add-ins are in use.

What is the best recommendation to achieve the goal? More than one answer choice may achieve the goal. Select the BEST answer.

A. Install the Office Deployment Tool for Click-to-Run on all of the computers.

Install the Microsoft Application Compatibility Toolkit (ACT) on one of the computers.

- B. Install the Telemetry Processor on all of the computers. Install the Telemetry Agent on one of the computers.
- C. Install the Telemetry Agent on all of the computers. Install the Telemetry Processor on one of the computers.
- D. Install the Microsoft Application Compatibility Toolkit (ACT) on all of the computers. Install the Office Deployment Tool for Click-to -Run on one of the computers.

### Answer: C

## Explanation:

https://technet.microsoft.com/en-us/library/jj863580.aspx

## **QUESTION 7**

You have a deployment of Microsoft System Center 2012 R2 Configuration Manager. You plan to deploy a Click-to-Run installation of Microsoft Office 365 ProPlus.

On a client computer named Computer1, you download the installation files by using the Office Deployment Tool for Click-to-Run.

You need to deploy Office 365 ProPlus to all of the client computers as a Microsoft Application Visualization (App-V) package by using Configuration Manager.

What is the best action to perform first? More than one answer choice may achieve the goal. Select the BEST answer.

- A. From Configuration Manager, import a package.
- B. Run appv\_sequencer\_setup.exe.
- C. Run setup.exe.
- D. From Configuration Manager, import an application.

## Answer: A

#### **Explanation:**

http://blogs.technet.com/b/pauljones/archive/2013/08/28/office-2013-click-to-run-with-configuration-manager-2012.aspx

## **QUESTION 8**

You have a Windows Deployment Services (WDS) server named WDS1. WDS1 is used to deploy an image of Windows 8.1 Pro named Image1 to the computers in a classroom. The computers are redeployed every day. WDS1 only contains one install image.

Every morning on each computer, a technician must press F12, and then choose Image1. You need to automate the process of deploying Image1 to the computers. Image1 must be deployed automatically to the computers when they are turned on.

Which two actions should you perform on WDS1? Each correct answer presents part of the solution.

- A. Configure a Multicast Transmission.
- B. Configure the Network settings.
- C. Configure the Boot settings.
- D. Configure the PXE Response settings.
- E. Configure the Client settings.

## Answer: CD

## Explanation:

https://technet.microsoft.com/en-us/library/cc771788(v=ws.10).aspx

**★** Instant Download **★** PDF And VCE **★** 100% Passing Guarantee **★** 100% Money Back Guarantee

# Thank You for Trying Our Product

## Lead2pass Certification Exam Features:

- ★ More than 99,900 Satisfied Customers Worldwide.
- ★ Average 99.9% Success Rate.
- ★ Free Update to match latest and real exam scenarios.
- ★ Instant Download Access! No Setup required.
- ★ Questions & Answers are downloadable in PDF format and VCE test engine format.

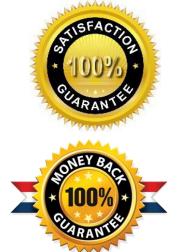

- ★ Multi-Platform capabilities Windows, Laptop, Mac, Android, iPhone, iPod, iPad.
- ★ 100% Guaranteed Success or 100% Money Back Guarantee.
- ★ Fast, helpful support 24x7.

View list of all certification exams: <u>http://www.lead2pass.com/all-products.html</u>

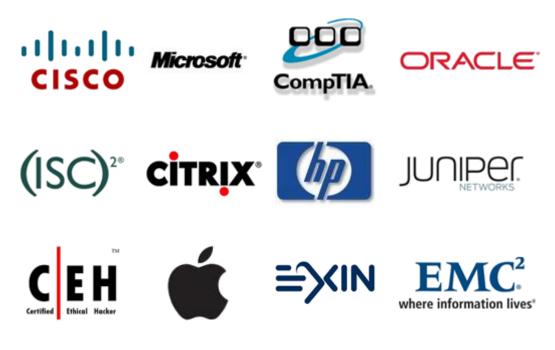

10% Discount Coupon Code: ASTR14